# **Инструктаж для подключения к платформе Discord**

1. В адресной строке браузера написать Discord.

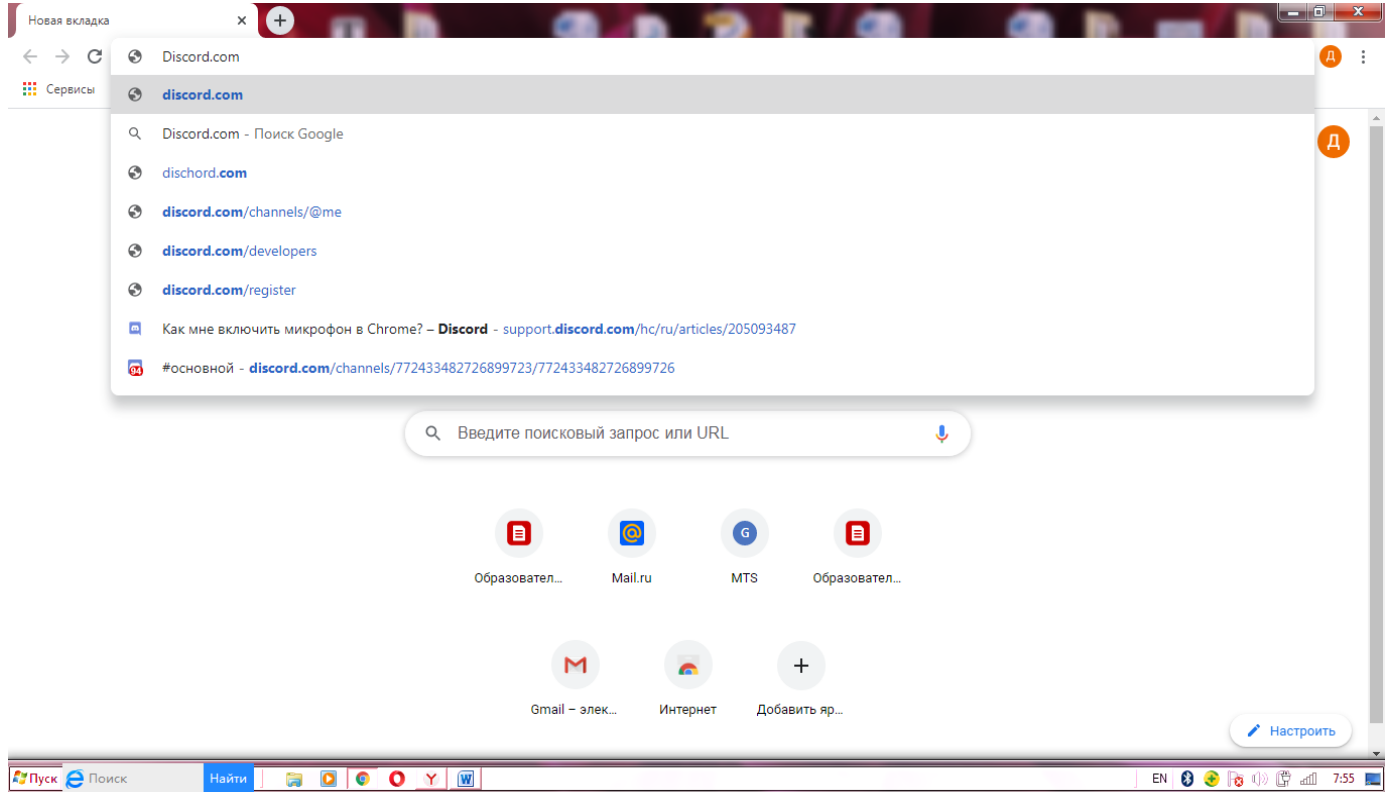

## 2. Пройти по ссылке.

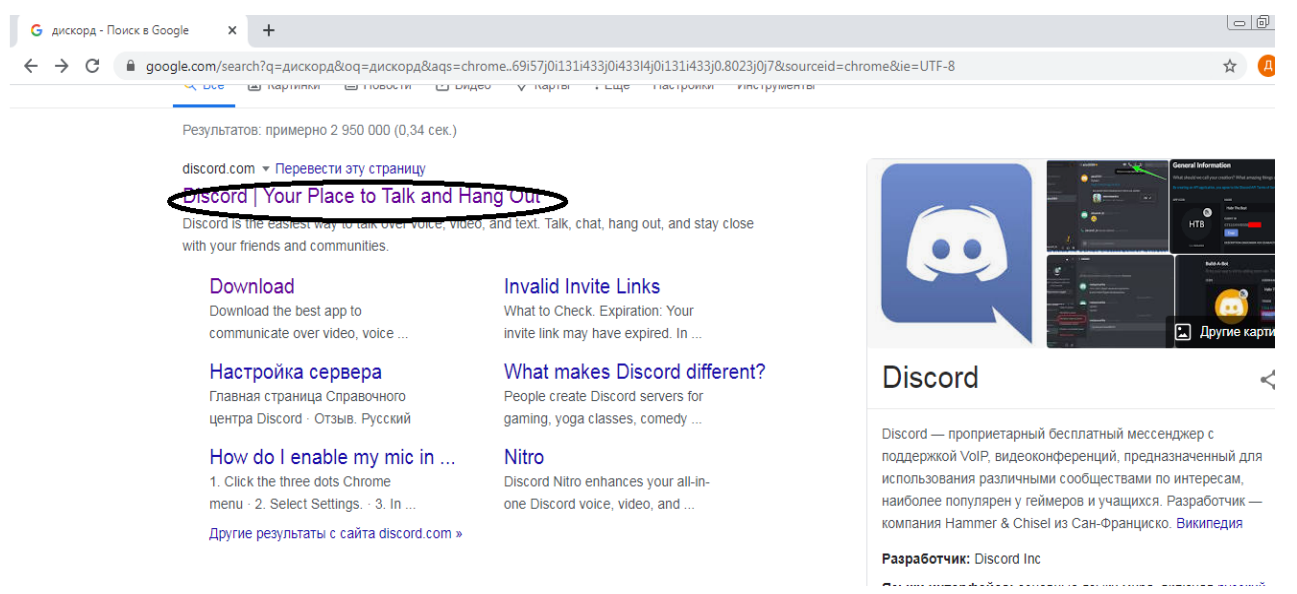

### 3. Выбрать: Открыть Discord в браузере

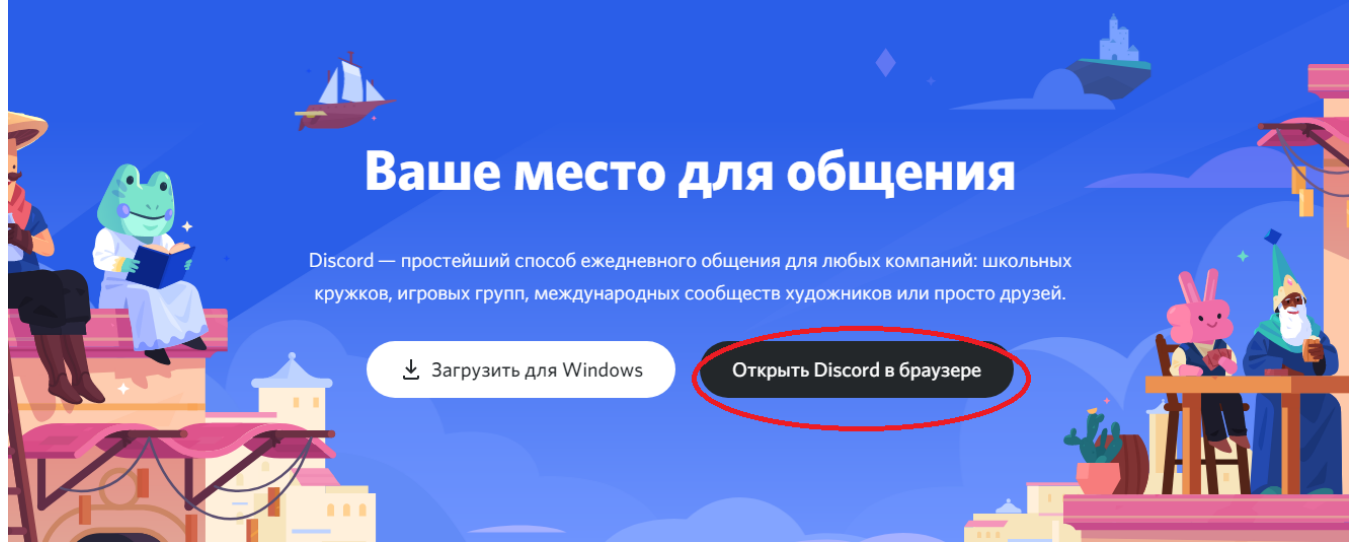

### Нажмите на значок "+"

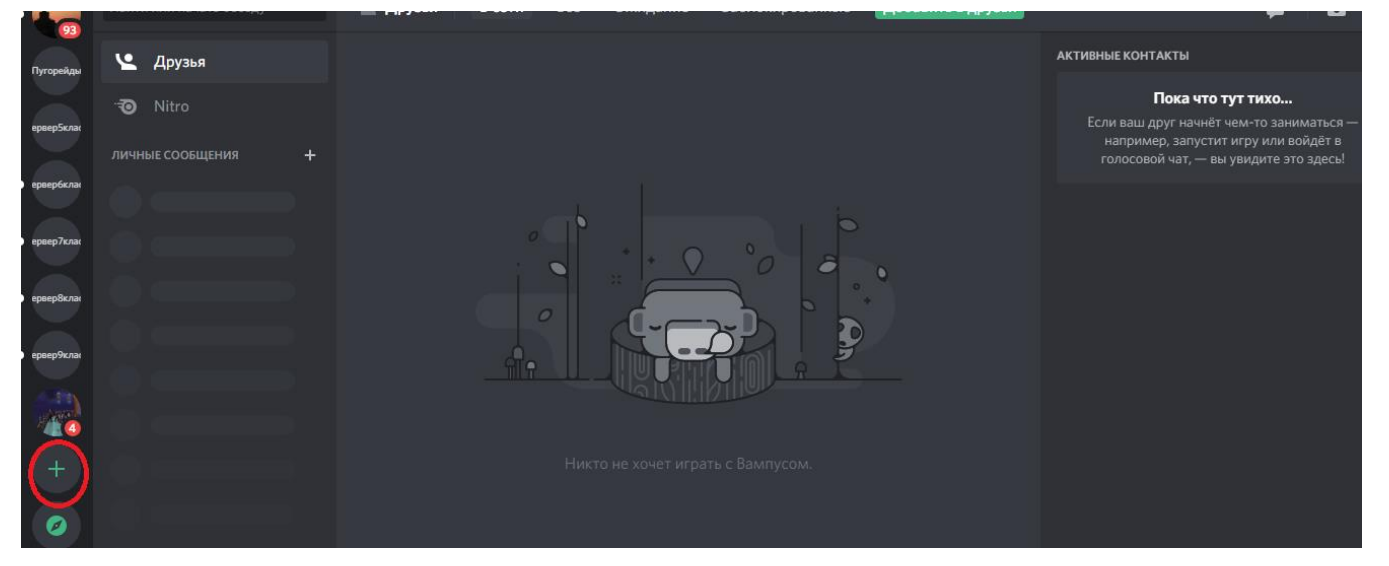

#### 5. Выберете кнопку присоединиться к серверу.

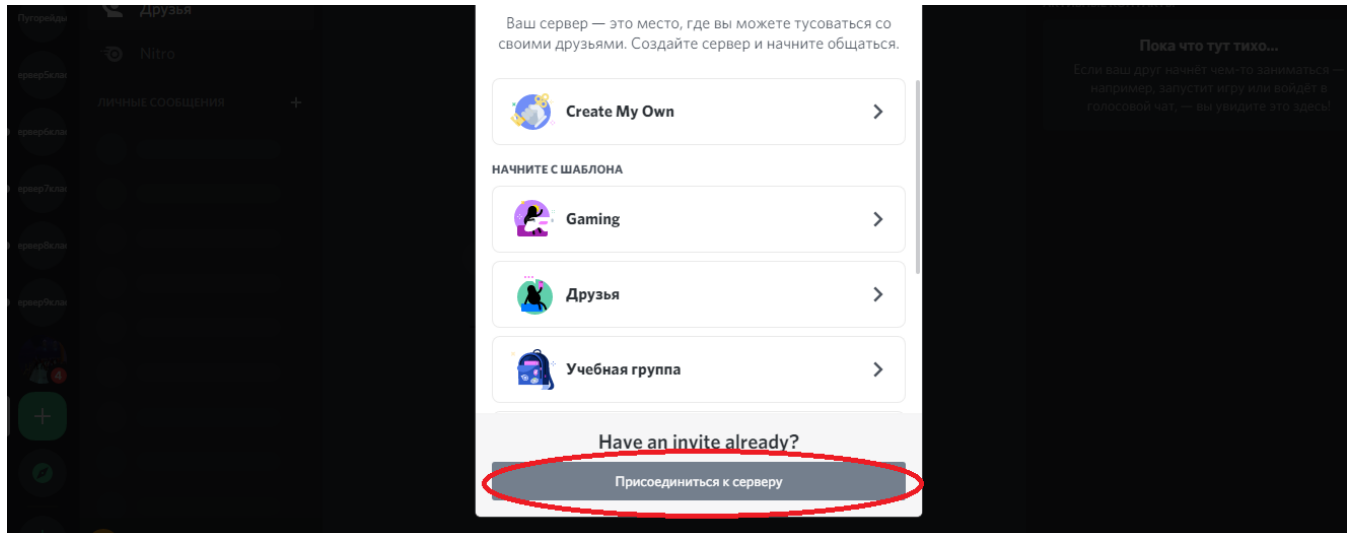

6. Введите свою ссылку на приглашение. Для каждого класса она индивидуальна. Действует в течении 12 часов.

6 класс:<https://discord.gg/bwN883EW>

7 класс:<https://discord.gg/zzx7a2FU>

8 класс:<https://discord.gg/XVrxQTgD>

9 класс:<https://discord.gg/Au7HkVSb>

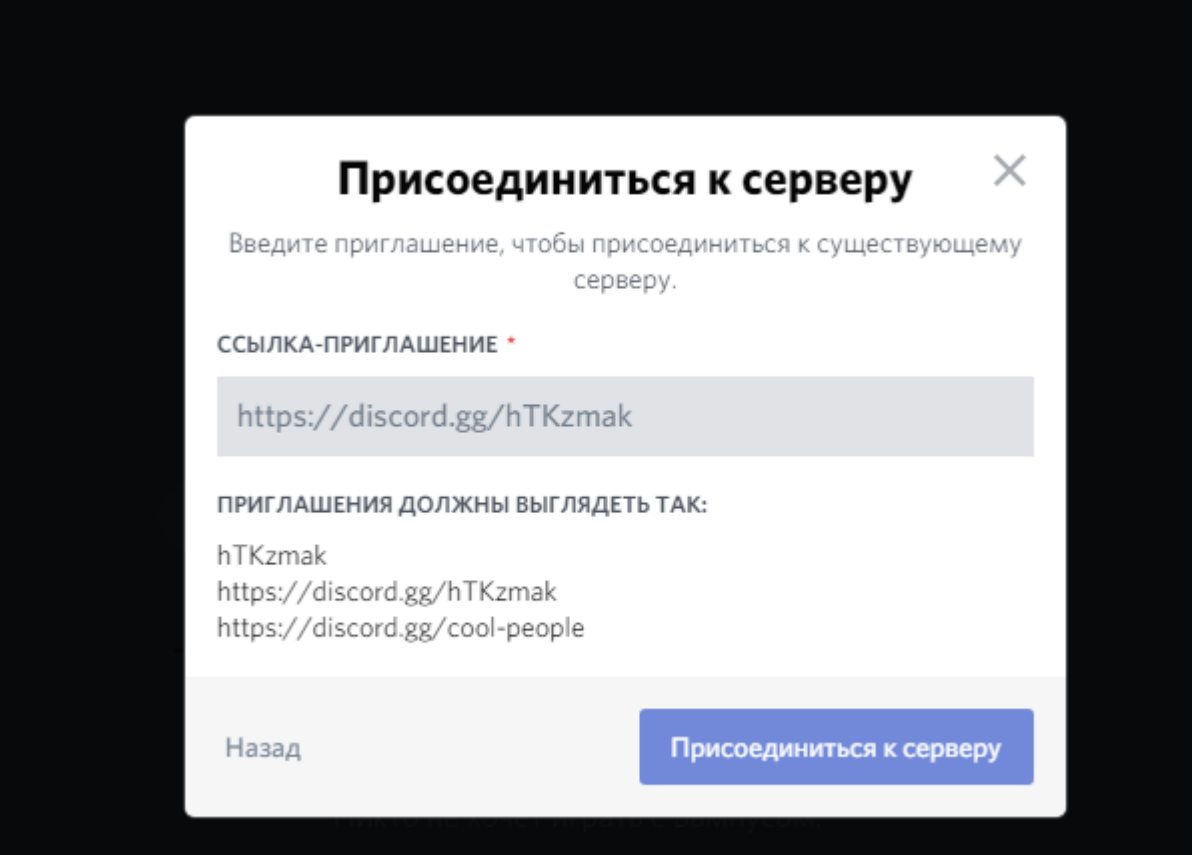